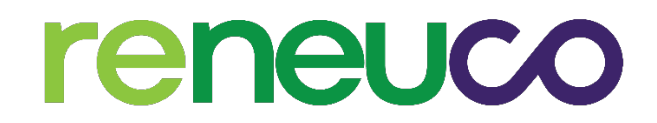

# **RENEUCO BERHAD**

(Formerly known as KPower Berhad) Registration No. 199701003731 (419227-X) (Incorporated in Malaysia)

**ADMINISTRATIVE GUIDE FOR THE EXTRAORDINARY GENERAL MEETING ("EGM")**

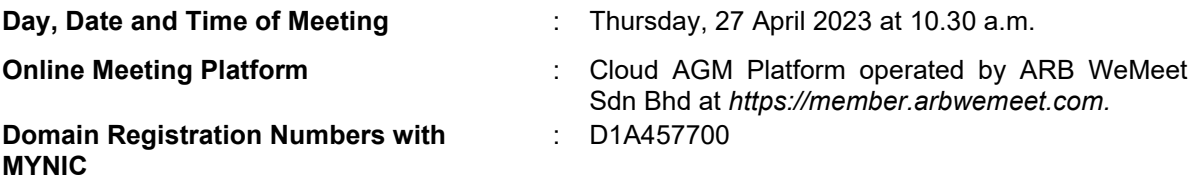

# **MODE OF MEETING**

The Extraordinary General Meeting ("**EGM**") of Reneuco Berhad (formerly known as KPower Berhad) ("**Reneuco**" or "**the Company**") will be conducted on a fully virtual basis through the Remote Participation and Voting facilities ("**RPV**") provided by Cloud AGM Platform operated by ARB WeMeet Sdn Bhd at [https://member.arbwemeet.com](https://member.arbwemeet.com/) (Domain registration numbers with MYNIC: D1A457700).

Pursuant to Section 327(2) of the Companies Act 2016, the Chairman of the meeting shall be present at the main venue of the meeting. Shareholder(s) or proxy(ies) or attorney(s) or authorised representative(s) **WILL NOT BE ALLOWED** to attend the EGM in person at the main venue on the day of the meeting.

Kindly note that the quality of the live streaming is highly dependent on the bandwidth and stability of the internet connection of shareholders and proxies. Hence, you are to ensure that internet connectivity throughout the duration of the EGM is maintained.

# **Entitlement to Participate and Vote Remotely**

Only shareholders whose names appear on the Record of Depositors of the Company ("**ROD**") as at 19 April 2023 shall be eligible to participate and vote remotely in the EGM or appoint proxy(ies)/the Chairman of the EGM to participate and/or vote on his/her behalf.

# **PROCEDURES TO PARTICIPATE IN CLOUD AGM PLATFORM**

Please follow the procedures to participate in Cloud AGM Platform as summarised on the next page:

# ✶ **BEFORE EGM DAY** ✶

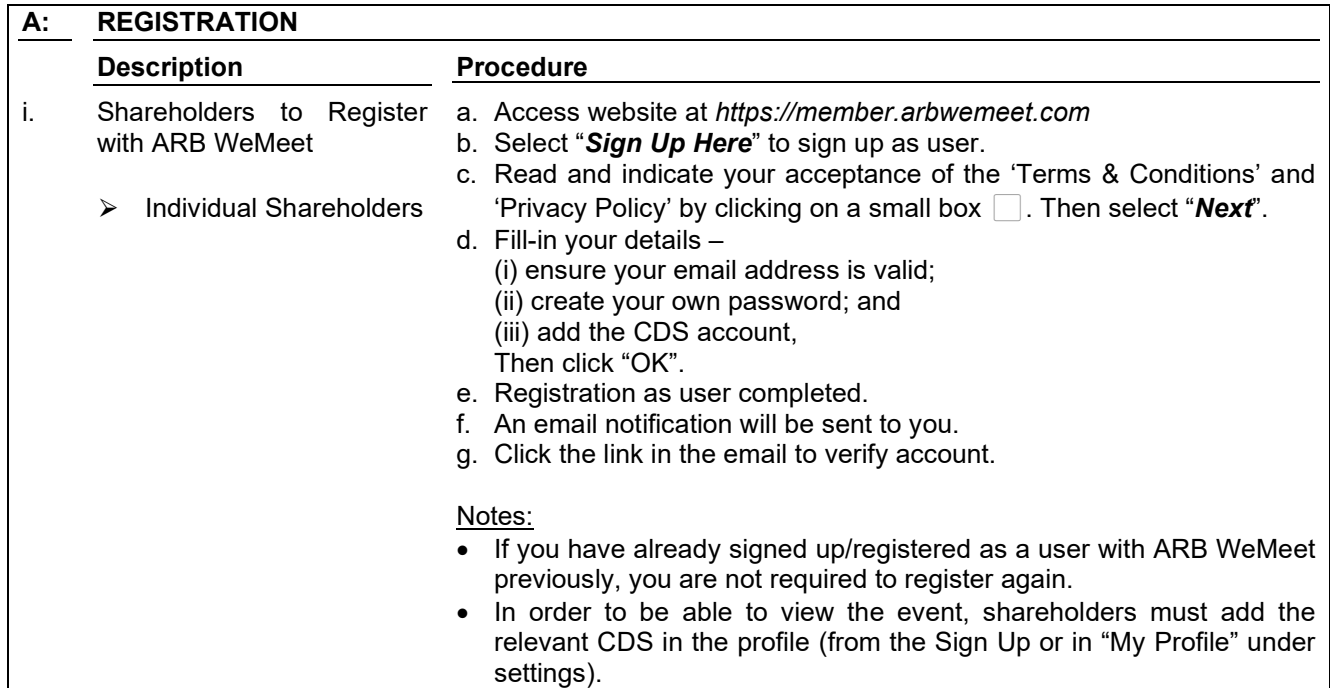

<u> 1989 - Johann Barn, amerikan besteman besteman besteman besteman besteman besteman besteman besteman bestema</u>

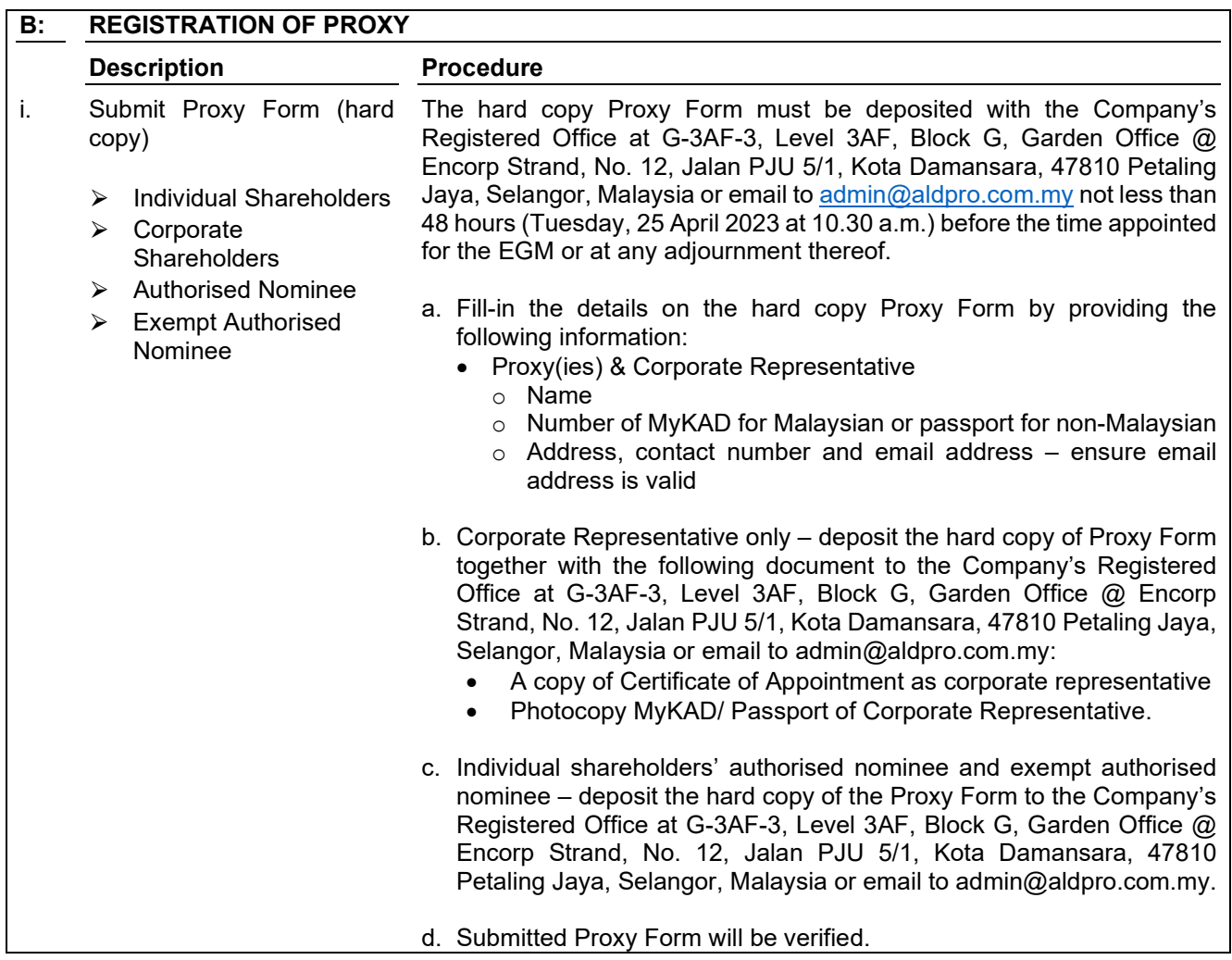

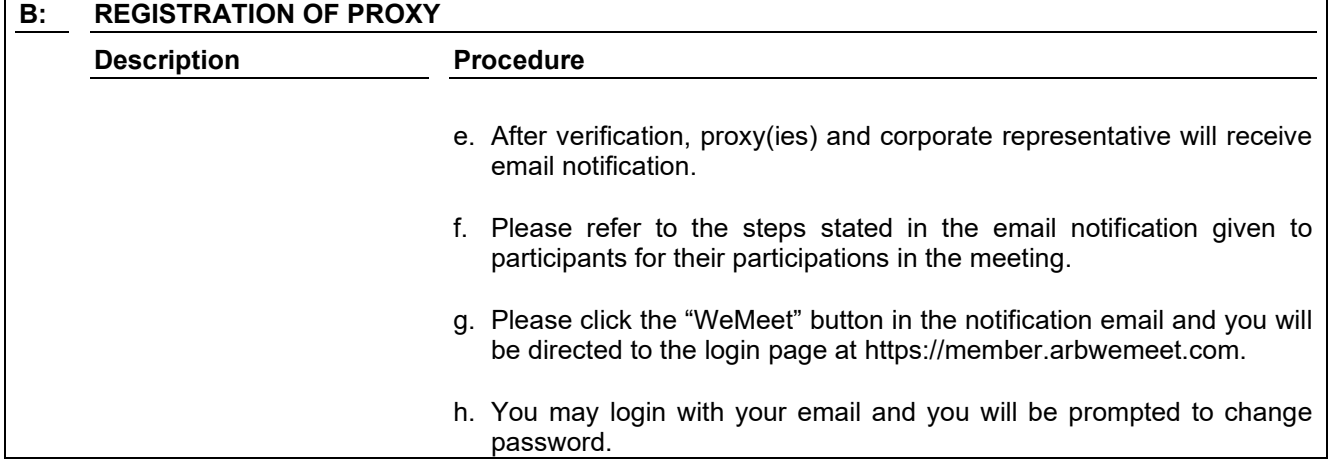

# ✶ **ON EGM DAY** ✶

- 1. Log in to *https://member.arbwemeet.com* with your registered email address and password.
- 2. The Cloud AGM Platform will be opened for log in one (1) hour before the commencement of the EGM you are attending at *[https://member.arbwemeet.com](https://member.arbwemeet.com/)* at 9:30 a.m.
- 3. When you are logged in, select the general meeting event you are attending. On the main page, you are able to access the following:

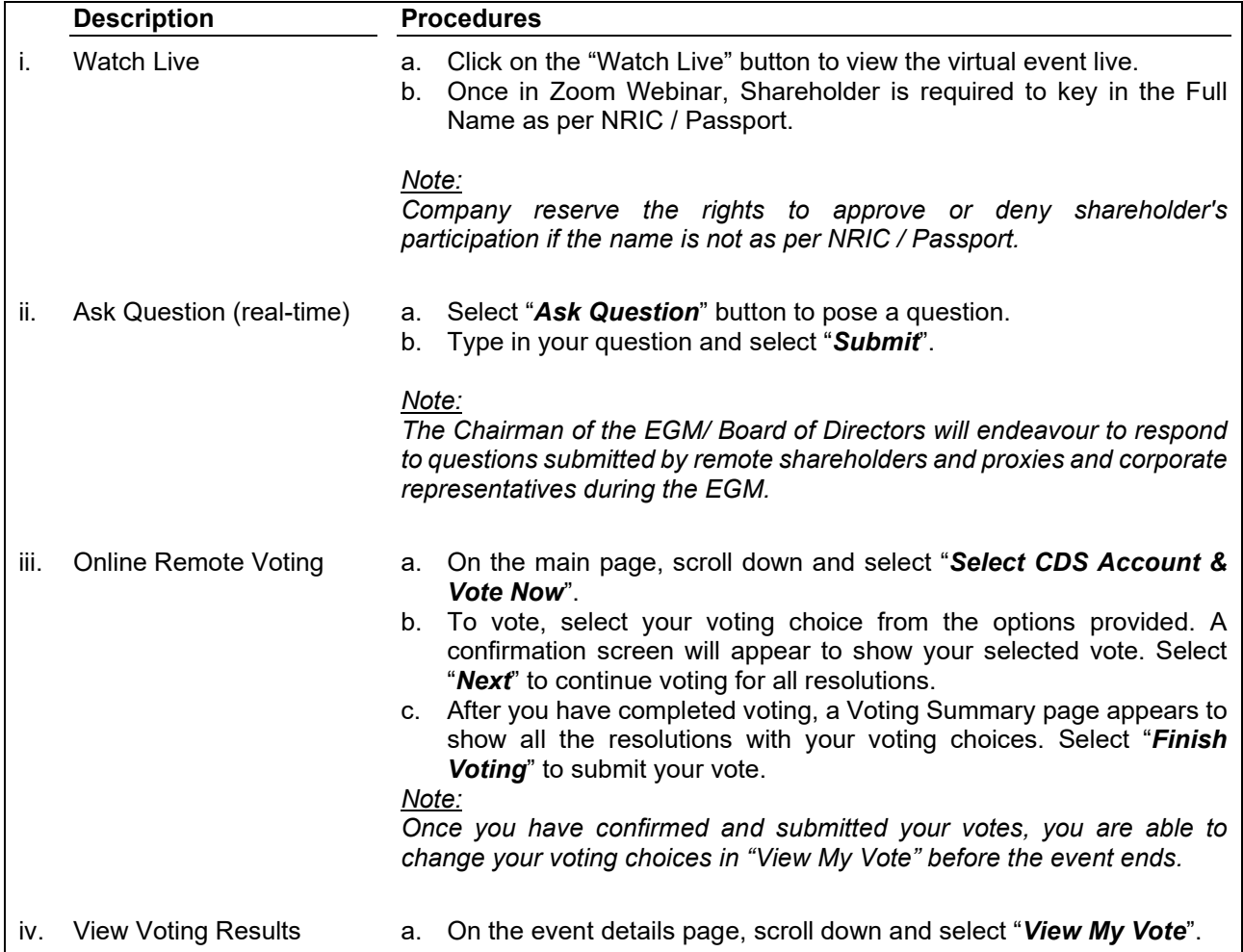

- v. End of Cloud AGM Platform
- a. Upon the announcement by the Chairman of the EGM on the closure of the EGM, the live streaming will end. b. You may log out from *https://member.arbwemeet.com*.

#### **ADDITIONAL INFORMATION**

#### **Voting Procedure**

Pursuant to Paragraph 8.29A of the Main Market Listing Requirements of Bursa Malaysia Securities Berhad, voting at a general meeting will be conducted by poll. The Company has appointed ARB WeMeet Sdn Bhd as the Poll Administrator to conduct the polling process and MYSA Corporate Services Sdn Bhd as the independent scrutineers to verify the results of the poll.

#### **No e-Voucher, Gift and Food Voucher**

There will be no e-Voucher, gift and food voucher for shareholders, proxies and corporate representatives who participate in the EGM.

#### **Enquiry**

a. For enquiries relating to the EGM, please contact the Share Registrar during office hours (9:00 a.m. to 5:00 p.m.) on Monday to Friday (except public holidays) as follows:

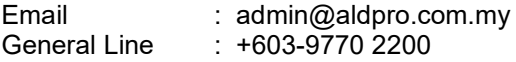

b. For enquiries relating to Cloud AGM Platform or issues encountered during registration, log in, connecting to the live streaming and online voting facilities, please contact ARB WeMeet helpdesk during office hours (9:00 a.m. to 5:00 p.m.) on Monday to Friday (except public holidays) as follows:

Email : supportsales@arbberhad.com